# From reproducibility to interactivity:

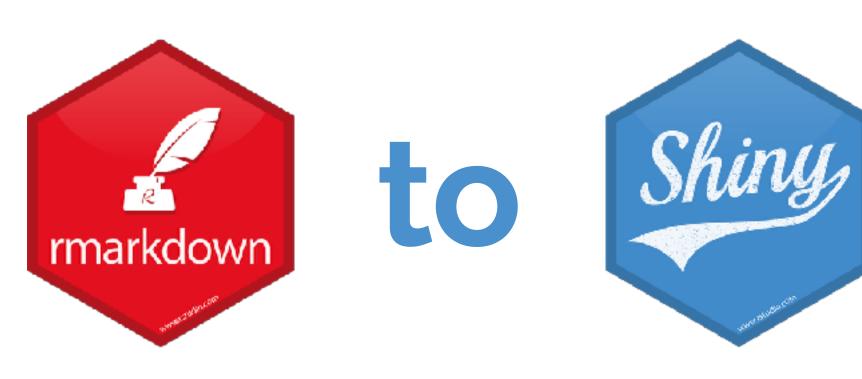

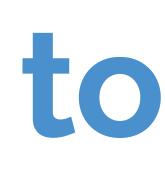

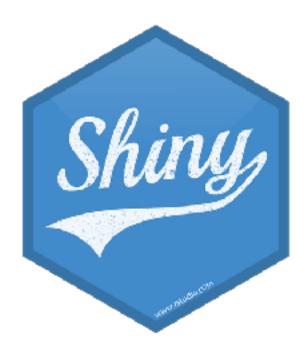

Mine Çetinkaya-Rundel

@minebocek

mine-cetinkaya-rundel 😱

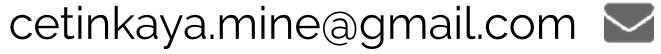

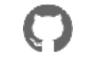

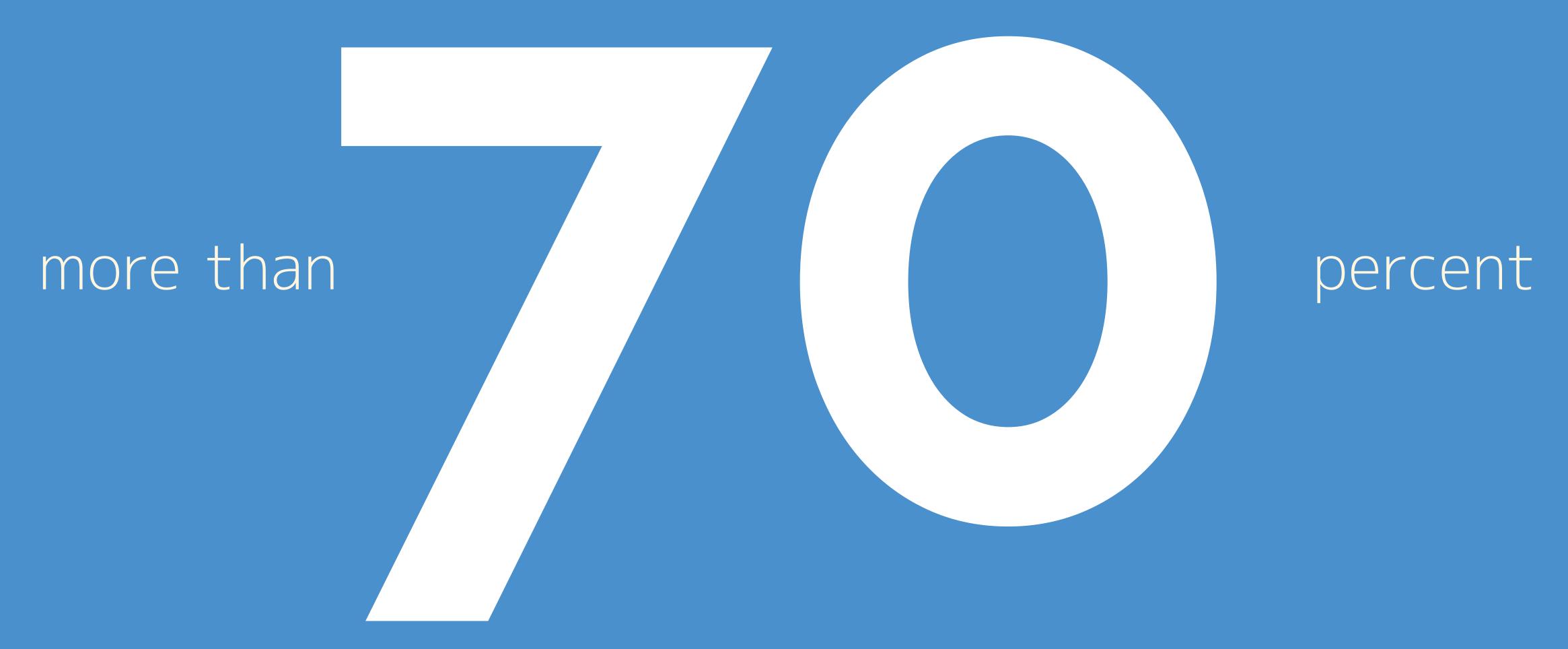

have tried and failed to reproduce another scientist's experiments

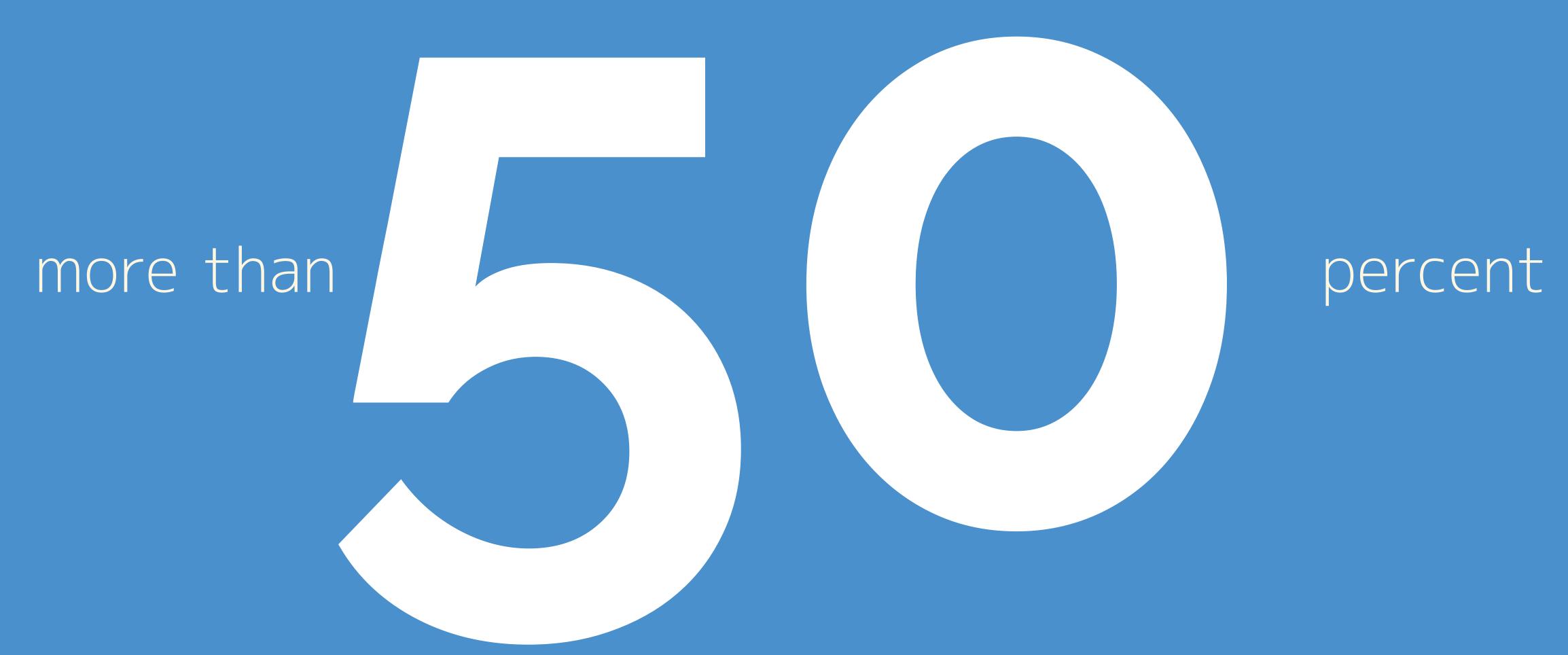

have tried and failed to reproduce their own experiments

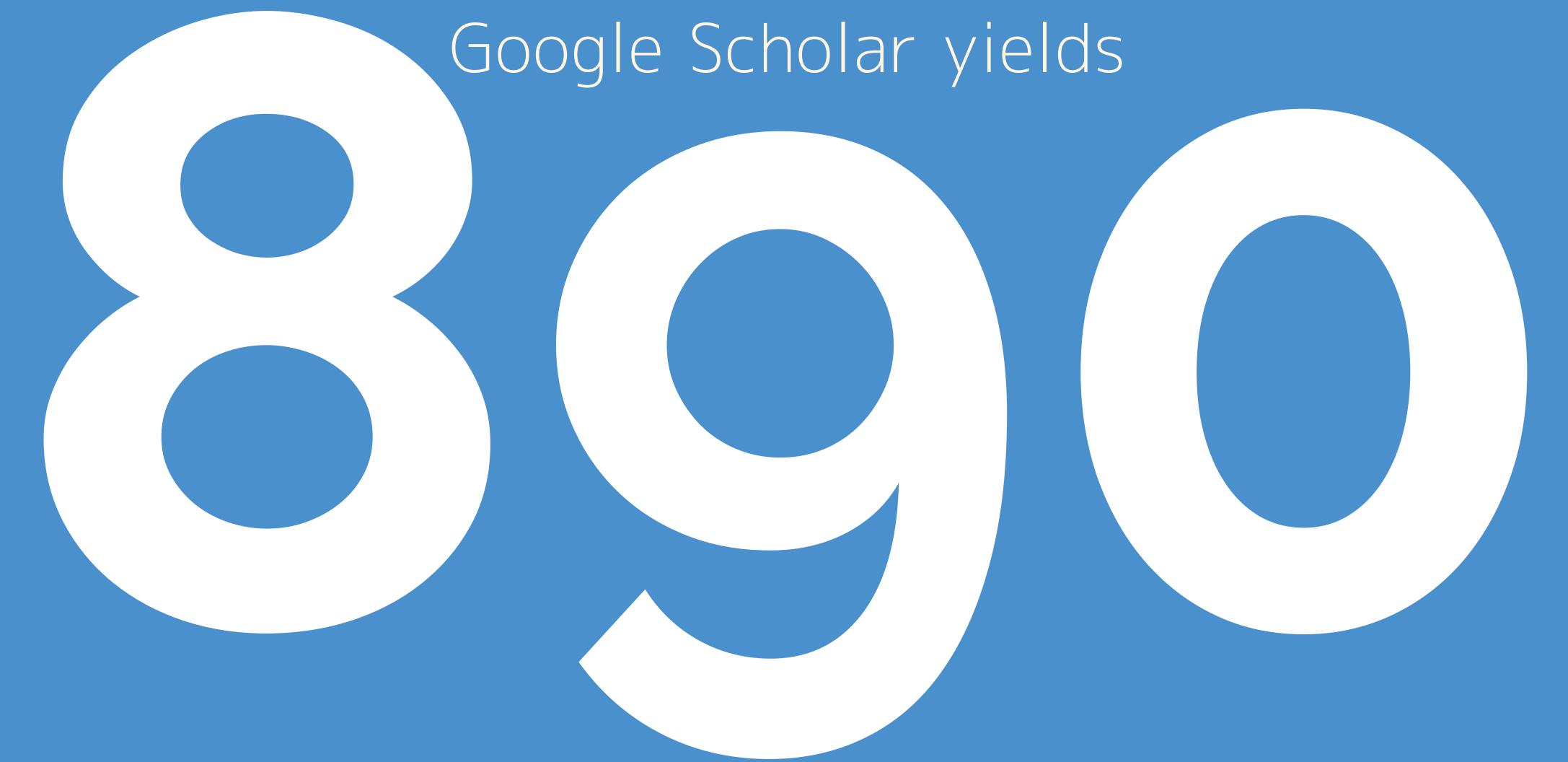

results containing the term reproducibility crisis just in 2021

### R Markdown

> 01-reproducible-to-interactive

Open the file titled

> 01-rmd.Rmd

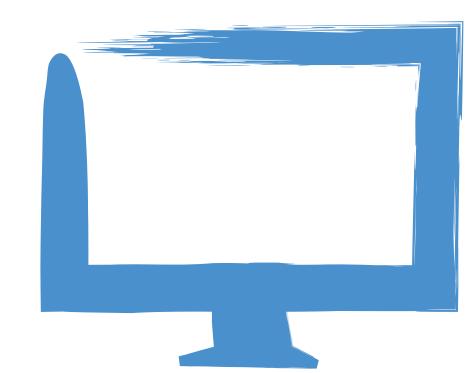

### R Markdown + parameters

> 01-reproducible-to-interactive

Open the file titled

> 02-rmd-with-parameters.Rmd

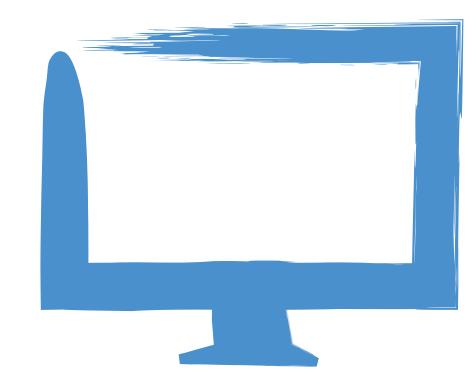

## R Markdown + htmlwidgets

> 01-reproducible-to-interactive

Open the file titled

> 03-rmd-with-htmlwidget.Rmd

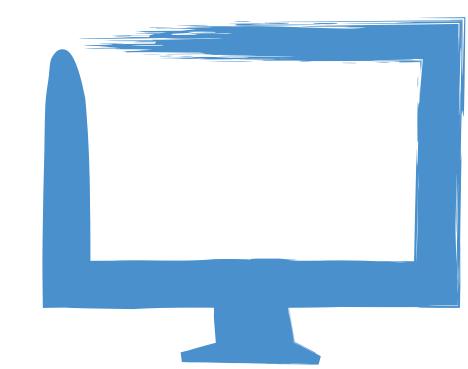

## R Markdown + Shiny

> 01-reproducible-to-interactive

Open the file titled

> 04-rmd-with-shiny.Rmd

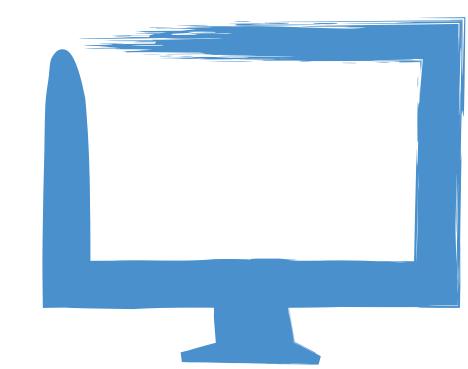

## Flexdashboard + Shiny

> 01-reproducible-to-interactive

Open the file titled

> 05-rmd-dashboard-with-shiny.Rmd

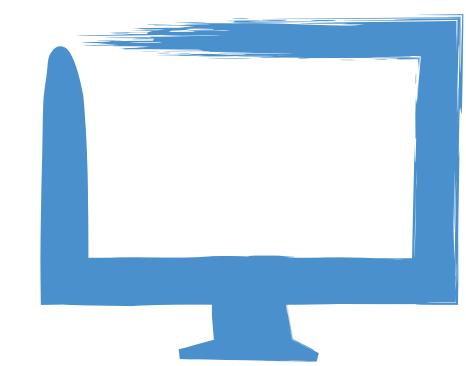

## Ladder of interactivity

More interactive .Rmd

.Rmd with parameters

.Rmd with htmlwidgets

.Rmd with Shiny components

Shiny app

More áoutepláctátes .Rmd

.Rmd with parameters

.Rmd with htmlwidgets

.Rmd with Shiny components

Shiny app

.Rmd

.Rmd with parameters

.Rmd with htmlwidgets

.Rmd with Shiny components

Shiny app

Change the data more than once per session?

.Rmd

.Rmd with parameters

.Rmd with htmlwidgets

.Rmd with Shiny components

Shiny app

Need more than a document or dashboard?

#### Your turn

- Go to RStudio Cloud, open/start the project titled
- 01-reproducible-to-interactive
- Open the file titled, run the app, observe its functionality
- 06-shiny-to-param-rmd.R
- Run the app, observe its functionality
- Then, open the file titled
- 07-shiny-to-param-rmd.Rmd
- Fill in the blanks to convert the app to a parametrised R Markdown document

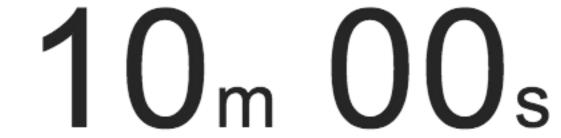

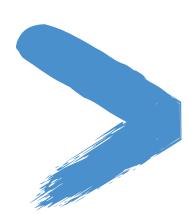

#### Solution

Solution to the previous exercise is in the project titled 01-reproducible-to-interactive

In the file titled

08-shiny-to-param-rmd.Rmd

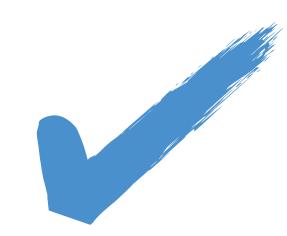